## **How to set the parameters of THC-F1621**

→ Problem : F1621 THC Parameter settings; Parameter standard: L06=0;L07=0;L09=1;

THC only needs three parameters,When using a new THC;

 $\mathfrak{B}$  Solution overview:

Step 1: THC Main interface  $\rightarrow$  Press 【MENU】 into THC interface $\rightarrow$  Then the parameters in the

parameter display screen will change, and whenever you press **K MENU 3** --Then The parameters

are: stop pressing at  $[\Box \Box]$ , as shown in picture 2;  $\rightarrow$  Set the parameters .

NOTE: If you press the **[MENU]** several times, the **parameter display screen** has not found

L01, please refer to the Unlock settings;

Parameter display screen

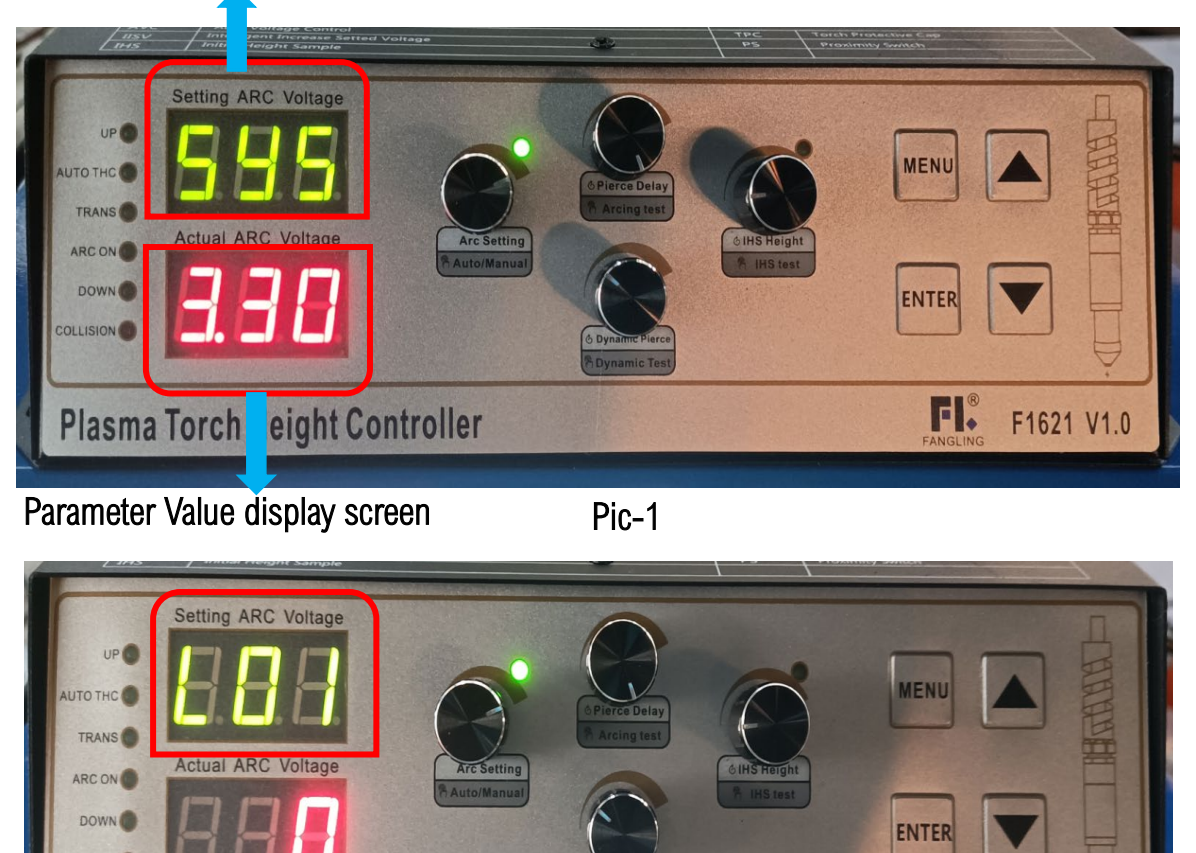

Plasma Torch Height Controller

Pic-2

F1621 V1.0

FI.

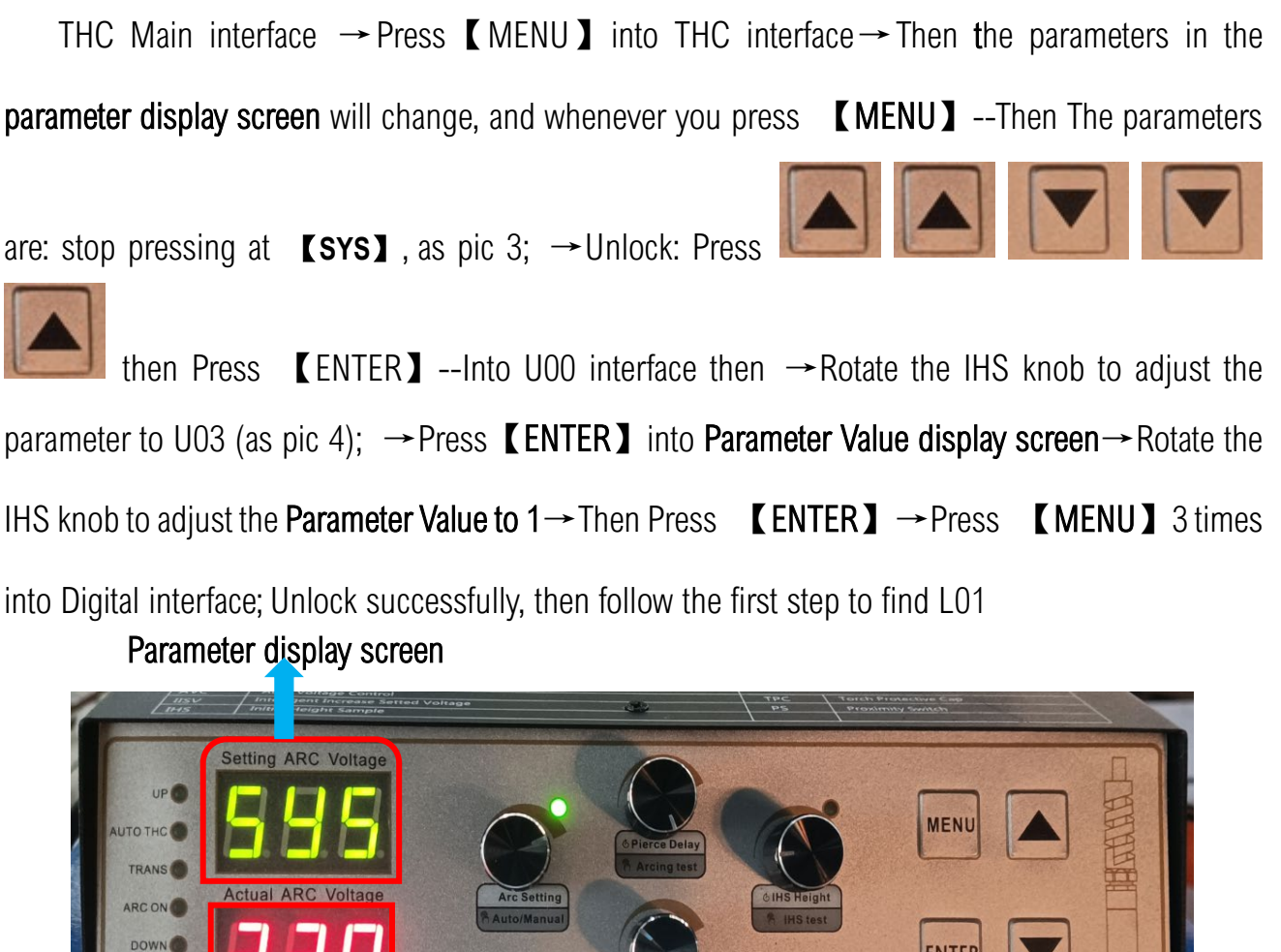

![](_page_1_Picture_3.jpeg)

Parameter Value display screen Pic-3 IHS Knob

![](_page_1_Picture_6.jpeg)

 $\mathfrak{B}$  Set the parameters:

Step 2: Into L01 interface →then Rotate the IHS knob to adjust the parameter to L06 (as pic

5); →Press【ENTER】into Parameter Value display screen→Rotate the IHS knob to adjust the

Parameter Value to 0→Then Press **【ENTER】→Into L06 interface Rotate the IHS knob;** 

Use the same method:

Parameter standard: L06=0; L07=0;L09=1;

Complete parameter setting Press 【MENU】3 times into Digital interface;

Parameter display screen<br>
IHS Knob

![](_page_2_Picture_11.jpeg)

Parameter Value display screen